# Contents

Click on a heading to be taken to that topic

| How To: Check the Browser You Are Using on NJMMIS.com                                                   | 2  |
|----------------------------------------------------------------------------------------------------|----|
| How To: Verify What Browser You Are Using                                                               | 3  |
| Internet Explorer (all versions)                                                                        | 3  |
| Chrome (Windows)                                                                                        | 4  |
| Firefox (Windows)                                                                                       | 7  |
| How To: Turn Off Enterprise Mode in Internet Explorer 11                                                | 11 |
| How To: Turn Off Compatibility View Settings in Internet Explorer 11                                    | 13 |
| How To: Turn on TLS (Windows)                                                                           | 16 |
| How To: Confirm if the NJMMIS Website is controlled by Compatibility Settings in a Windows Group Policy | 18 |
| TLS 1.2 Noncompliant Browser Error Screenshots                                                          | 22 |
| Site Requirements Details for TLS 1.2 Supported Browsers                                                | 25 |
| For More Technical Details about TLS 1.2                                                                | 26 |

# How To: Check the Browser You Are Using on NJMMIS.com

Click the "Site Requirements" link on the NJMMIS portal or use <u>https://www.njmmis.com/browserCheck.aspx</u> and the web page will show the browser type and version number you are using. If it shows an unsupported browser, you will not be able to use NJMMIS.com.

| AMMIS                                                                                                    |                                                                                                    |
|----------------------------------------------------------------------------------------------------|----------------------------------------------------------------------------------------------------|
| Home                                                                                                    |                                                                                                    |
| Site Requirements                                                                                                    |                                                                                                    |
| Help Index by Topic                                                                                                  | You are currently using Browser version: InternetExplorer11                                                                                                    |
| State Web Sites                                                                                                    |                                                                                                    |
| Account Links     HIPAA Submitter Login     Reset Password     Login     Communication     Contact Provider Services | You may use any of the following web browsers to access the New Jersey Medicaid Site:<br>• Microsoft Internet Explorer 11<br>• Mozilla Firefox 27+<br>• Apple Safari 7+<br>• Google Chrome 31+ |
| Contact Webmaster<br>Fed & State Stats & Regs                                                                        | Note:                                                                                                    |
| Forgot My Password                                                                                                   | Your browser must be configured to accept cookies. A screen resolution of at least 600 x 800 is recommended.                                                                                   |
| Provider Directory                                                                                                   | Click here for instructions on how to resolve issues with Enterprise Mode in Internet Explorer 11.                                                                                             |
| Provider Enrollment                                                                                                  |                                                                                                    |
| Application                                                                                                    | Browser Upgrade Links                                                                                                    |

## How To: Verify What Browser You Are Using

## **Internet Explorer (all versions)**

Click the "About Internet Explorer" submenu item under the "Tools" menu to check the Internet Explorer browser version.

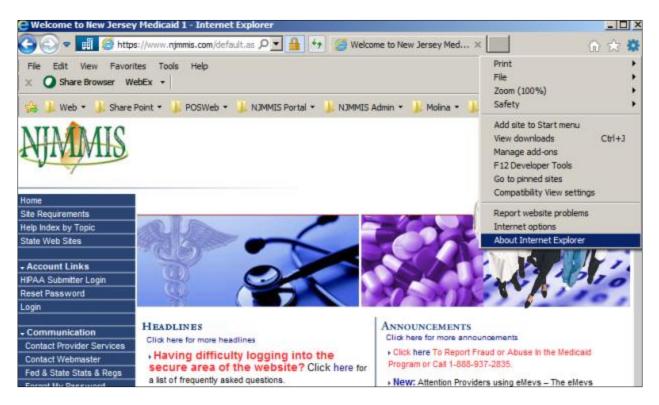

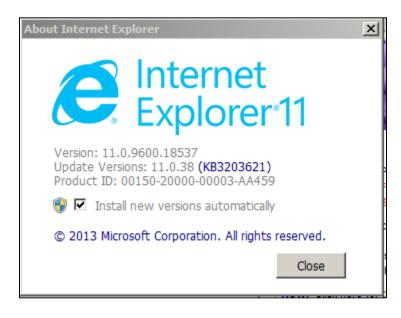

## **Chrome (Windows)**

**Step 1** - Click on the menu icon in the upper right corner of your browser

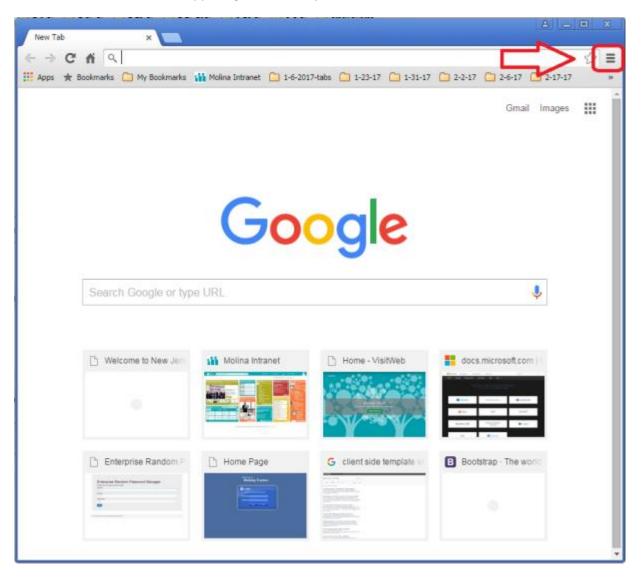

## Step 2 - Click on "About Google Chrome"

|       |                                 |             | <u>a</u> [ ( |        |  |  |  |  |
|-------|---------------------------------|-------------|--------------|--------|--|--|--|--|
|       |                                 |             |              |        |  |  |  |  |
|       |                                 |             |              | ☆ 🔳    |  |  |  |  |
| -17 ( | New tab                         |             | (            | Ctrl+T |  |  |  |  |
|       | New windo                       | w           | C            | Ctrl+N |  |  |  |  |
|       | New incog                       | nito window | Ctrl+Si      | nift+N |  |  |  |  |
|       | History                         |             | (            | Ctrl+H |  |  |  |  |
|       | Downloads Ctrl+J<br>Recent Tabs |             |              |        |  |  |  |  |
|       |                                 |             |              |        |  |  |  |  |
|       | Bookmarks                       |             |              |        |  |  |  |  |
|       | Zoom                            | - 10        | 0% +         | 53     |  |  |  |  |
|       | Print                           |             | (            | Ctrl+P |  |  |  |  |
|       | Save page                       | as          | (            | Ctrl+S |  |  |  |  |
|       | Find                            |             | (            | Ctrl+F |  |  |  |  |
|       | More tools                      |             |              | F      |  |  |  |  |
|       | Edit                            | Cut         | Сору         | Paste  |  |  |  |  |
|       | Settings                        |             |              |        |  |  |  |  |
|       | About Goo                       | gle Chrome  |              |        |  |  |  |  |
|       | Help                            |             |              | Þ      |  |  |  |  |
|       | Exit                            |             | Ctrl+Si      | nift+Q |  |  |  |  |
|       | Ender March for                 | 4 marchine  |              |        |  |  |  |  |

Step 3 - Verify the version shown with our requirements

| O About         |                                                                                                    |
|-----------------|----------------------------------------------------------------------------------------------------|
| ← → C fi        | 🗅 chrome://chrome 🏠 🚍                                                                                    |
| 👖 Apps 🔺 Bookma | rks 🦳 My Bookmarks 🚻 Molina Intranet 🦳 1-6-2017-tabs 🦳 1-23-17 🦳 1-31-17 🦳 2-2-17 🦳 2-6-17 🛄 2-17-17 🔅 » |
| Chrome          | About                                                                                                    |
| History         |                                                                                                    |
| Extensions      | Google Chrome<br>A web browser built for speed, simplicity, and security                                 |
| Settings        | Get help with using Chrome Report an issue                                                               |
| About           | Version 43.0.2357.81 m                                                                                   |
|                 | Updates are disabled by the administrator                                                                |
|                 |                                                                                                    |
|                 |                                                                                                    |

## **Firefox (Windows)**

**Step 1** - Click on the menu icon in the upper right corner of your browser

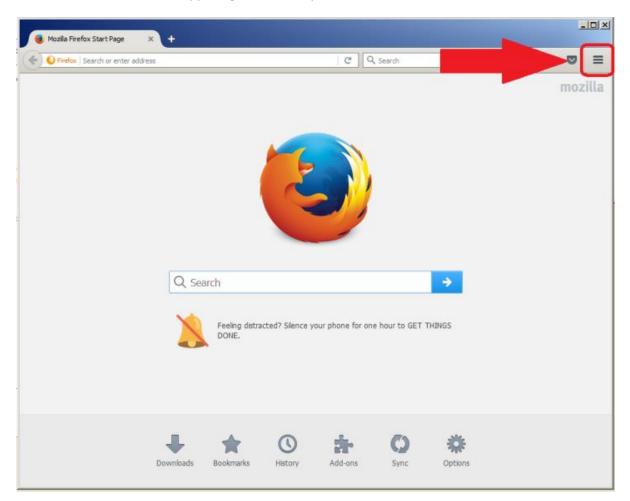

## Step 2 - Click on the "Help" menu button

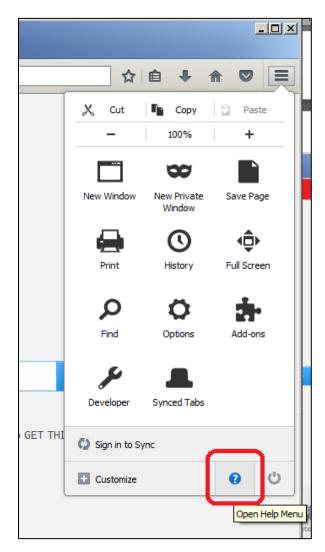

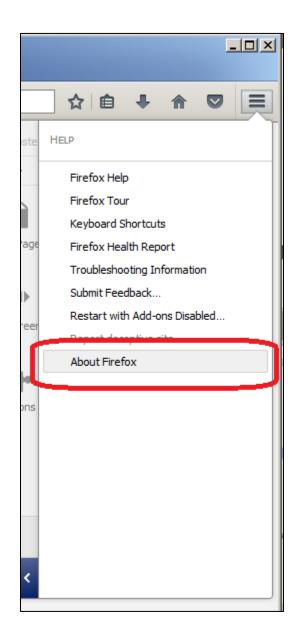

#### Step 4 - Verify the version shown against our requirements

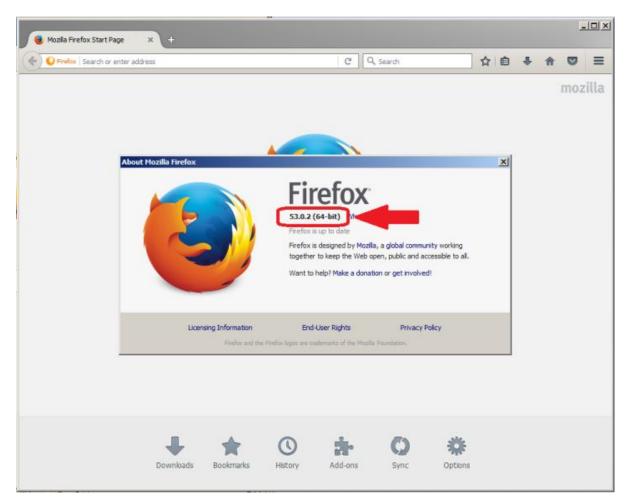

## How To: Turn Off Enterprise Mode in Internet Explorer 11

If Enterprise Mode is on, Internet Explorer will show one small icon 🧰 next to 🥖 in the address bar. By clicking

, your browser will show:

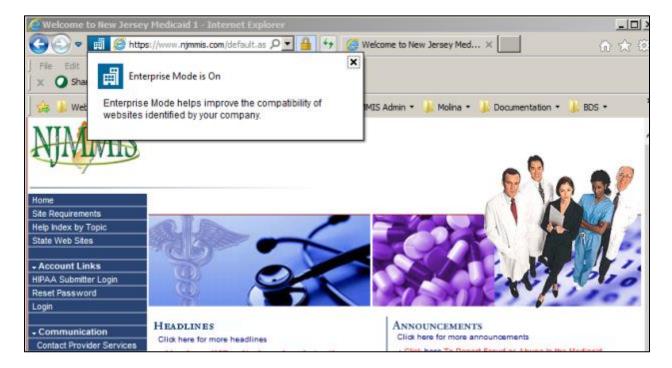

In the "Tools" menu, **Enterprise Mode** can be turned on or off by clicking "Enterprise Mode". In the following image, Enterprise Mode is turned on; it is required to be turned off.

| 🧲 Welcome to New Jersey Mee | dicaid 1 - Internet Explorer                                                                                                    |                |                                      |
|-----------------------------|----------------------------------------------------------------------------------------------------|----------------|--------------------------------------|
| 💽 💽 🗢 📑 🙋 https://ww        | ww. <b>njmmis.com</b> /default.as 🄎 💌                                                                                                 | 🔒 😏 🏉 We       | elcome to New Jersey Med ×           |
| File Edit View Favorites    | Tools Help                                                                                                    |                |                                      |
| 🗴 🥥 Share Browser 🛛 WebEx   | Delete browsing history                                                                                                    | Ctrl+Shift+Del |                                      |
| 🚖 길 Web 🝷 길 Share Point     | InPrivate Browsing<br>Centerprise Mode                                                                                                | Ctrl+Shift+P   | S Admin 👻 🍌 Molina 👻 🌽 Documentation |
| NIMMIS                      | Turn on Tracking Protection<br>ActiveX Filtering<br>Fix connection problems<br>Reopen last browsing session<br>Add site to Start menu |                |                                      |
| Home<br>Site Requirements   | View downloads<br>Pop-up Blocker<br>SmartScreen Filter                                                                                | C#l+J          |                                      |

Enterprise Mode is turned off in the following screen, which is required for NJMMIS website.

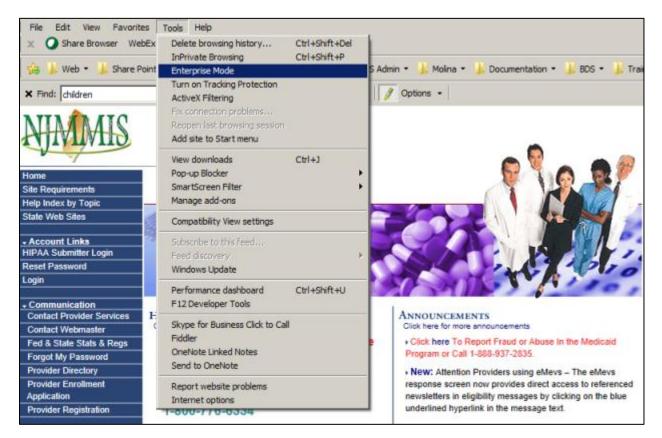

If **Enterprise Mode** is not available in your IE 11 under "Tools", your network administrator may have used a "Group Policy" setting to configure the options for you. Contact your administrator or your help desk for assistance.

## How To: Turn Off Compatibility View Settings in Internet Explorer 11

If you are using Internet Explorer 11 for NJMMIS.com but getting "your browser is not supported" message and "Site Requirements" link on the NJMMIS portal shows not IE11 but IE7 or IE8, you are using an unsupported browser using Internet Explorer 11 by compatibility settings. Please remove njmmis.com site from compatibility view settings to fix this issue.

#### https://www.njmmis.com/default.aspx:

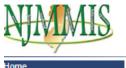

Site Requirements Help Index by Topic

State Web Sites • Account Links HIPAA Submitter Login Reset Password Login Your browser is not supported. Please see our site requirements for a list of supported web browsers.

#### https://www.njmmis.com/browserCheck.aspx:

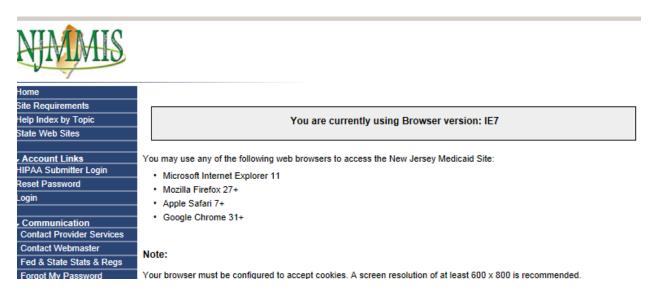

#### Click "compatibility view settings" under Tools:

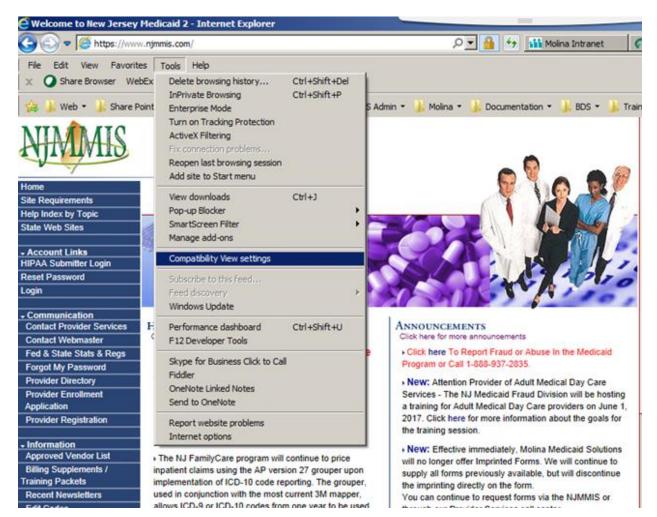

If njmmis.com has been added to Compatibility View sites, please delete it by clicking Remove button.

| Add<br>Remove |
|---------------|
|               |
| Remove        |
|               |
| Close         |
| 2             |

Please make sure that njmmis.com site not shown under Compatibility View sites.

| Add this website: Add Websites you've added to Compatibility View: Mhi Remove |   |
|-------------------------------------------------------------------------------|---|
| Websites you've added to Compatibility View:                                  |   |
|                                                                               | _ |
| mhi A Remove                                                                  |   |
|                                                                               |   |
| molina                                                                        |   |
| molinahealthcare.com                                                          |   |
| molinaintranet                                                                |   |
| molinaprod                                                                    |   |
| qnxt48prod                                                                    |   |
| qnxt50prod                                                                    |   |
| seertechsolutions.com                                                         |   |
| stan 🔽                                                                        |   |
| Display intranet sites in Compatibility View                                  |   |
|                                                                               |   |
| Use Microsoft compatibility lists                                             |   |
| Learn more by reading the Internet Explorer privacy statement                 |   |
|                                                                               |   |
| Close                                                                         |   |

## How To: Turn on TLS (Windows)

Click the "Internet Options" menu item under "Tools" in Internet Explorer:

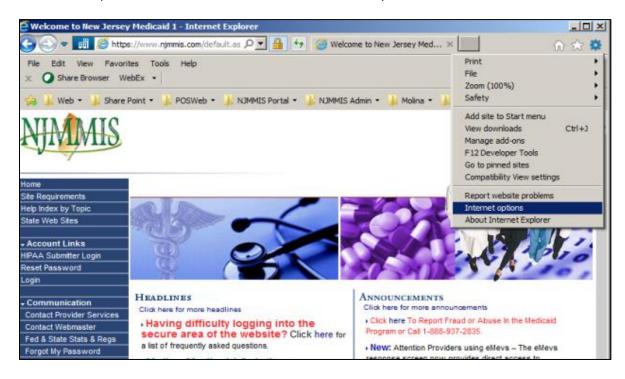

Click "Advanced", go to the "Security" settings, and make sure that the "Use TLS 1.2" checkbox is checked.

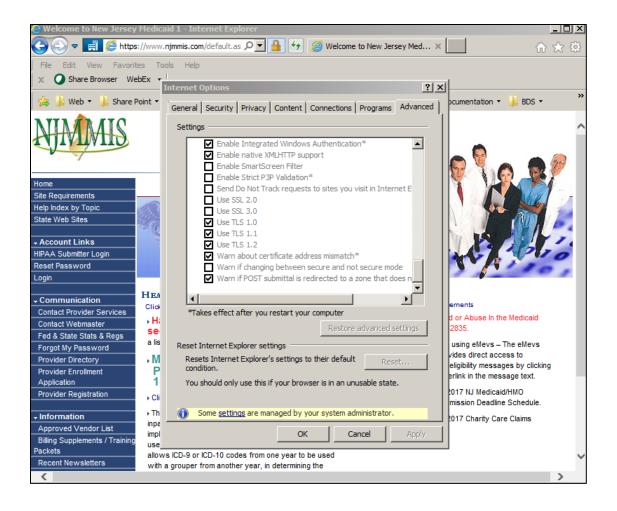

# How To: Confirm if the NJMMIS Website is controlled by Compatibility Settings in a Windows Group Policy

## Step 1:

Type in **about:compat** into the address bar in Internet Explorer 11 and then press the Enter/Return key.

| <i>(</i> about | compat | - Internet I | Explore | r    | <br>, , | 1 1 A.B.C.B. 1 A.B.C.B. 4 - |
|----------------|--------|--------------|---------|------|---------|-----------------------------|
| $\Theta$       | ▼ 🥖    | about:compa  | t       |      |         |                             |
| about          |        |              | ×       |      |         |                             |
| File Edi       | t View | Favorites    | Tools   | Help |         |                             |

## Step 2:

On the right hand side of the page that appears, ensure that the following options are checked: **Enterprise Mode Site List, Enterprise Mode Site List (Local), Microsoft Compatibility List, Compatibility List (local), Enterprise Mode** (Additional attributes).

## Filter: Search for a website or attribute: example.com Q Show websites, based on the list type: Pick which Compatibility Settings List to view by clicking the boxes below. Enterprise Mode Site List Sites on this list are rendered using a modified browser configuration that emulates IE8, IE7, and the IE8 - IE11 document modes to help avoid the common compatibility problems associated with web apps written and tested on an older version of Internet Explorer. If you feel that a site should be removed from the list then please contact your system administrator. Enterprise Mode Site List (local) You added the sites on this list to your local Enterprise Mode Site List and they are rendered using IE8 Enterprise Mode. Click here to see how to remove a site from the list. Microsoft Compatibility List Sites on this list, with known compatibility problems, automatically render as if you are viewing them in a previous version of Internet Explorer. To get your site removed from this list, please e-mail IEPO@microsoft.com. Compatibility List (local) You added the sites on this list to your local Compatibility List and they are rendered using IE7 emulation. Click here to see how to remove a site from the list. Additional attributes: Pick the additional attribute(s) you want to add as new columns. Enterprise Mode Minimum layout width Exclude from back forward cache Override X-UA-Compatible Meta tag

Create Element with Markup

## Step 3:

In the filter search box on the right hand side of the page, type **njmmis**. The filter is not case sensitive.

| or attribut | te:         |
|-------------|-------------|
| ×           | Q           |
|             | or attribut |

Click the magnifying glass button to filter the list.

## Step 4:

Review the results list. If the NJMMIS website (njmmis.com) appears in the list, your Internet Explorer may be controlled by your organization's Group Policy. Contact your system administrator for further assistance on removing the NJMMIS website from any centralized compatibility list.

| Compatibility Setting                                                                                                    | S                  |          |                 |             |                        |                                                                                                    |  |  |
|----------------------------------------------------------------------------------------------------|--------------------|----------|-----------------|-------------|------------------------|----------------------------------------------------------------------------------------------------|--|--|
| Review all of the websites included in the Microsoft Compatibility List, which is<br>updated and maintained by Microsoft, and in the Enterprise Mode Site List, which if<br>enabled is updated and maintained by your company. For more information please<br>see our test tools. |                    |          |                 |             |                        |                                                                                                    |  |  |
| Included sites (1 numb                                                                                                    | er of results)     |          |                 |             |                        | Filter:                                                                                                    |  |  |
| Domain ^                                                                                                    | List Type          | Document | User            | Additional  | Enterprise             | Search for a website or attribute:                                                                                                    |  |  |
|                                                                                                    |                    | Mode     | Agent<br>String | Attributes  | Mode                   | njmmis 🔎                                                                                                    |  |  |
| site.njmmis.com                                                                                                    | Enterprise<br>Mode |          |                 | 1 attribute | IE8 Enterprise<br>Mode | Show websites, based on the list type:                                                                                                    |  |  |
|                                                                                                    |                    |          |                 |             |                        | Pick which Compatibility Settings List to view by<br>clicking the boxes below.                                                                                                    |  |  |
|                                                                                                    |                    |          |                 |             |                        | Enterprise Mode Site List<br>Sites on this list are rendered using a modified<br>browser configuration that emulates IE8, IE7,<br>and the IE8 - IE11 document modes to help<br>avoid the common compatibility problems<br>associated with web apps written and tested<br>on an older version of Internet Explorer. If you<br>feel that a site should be removed from the<br>list then please contact your system<br>administrator. |  |  |
|                                                                                                    |                    |          |                 |             |                        | Enterprise Mode Site List (local)<br>You added the sites on this list to your local<br>Enterprise Mode Site List and they are<br>rendered using IE8 Enterprise Mode. Click here<br>to see how to remove a site from the list.                                                                                                    |  |  |
|                                                                                                    |                    |          |                 |             |                        | Microsoft Compatibility List<br>Sites on this list, with known compatibility<br>problems, automatically render as if you are<br>viewing them in a previous version of Internet<br>Explorer. To get your site removed from this<br>list, please e-mail IEPO@microsoft.com.                                                                                                    |  |  |
|                                                                                                    |                    |          |                 |             |                        | Compatibility List (local)<br>You added the sites on this list to your local<br>Compatibility List and they are rendered using<br>IE7 emulation. Click here to see how to<br>remove a site from the list.                                                                                                    |  |  |
|                                                                                                    |                    |          |                 |             |                        | Additional attributes:                                                                                                    |  |  |
|                                                                                                    |                    |          |                 |             |                        | Pick the additional attribute(s) you want to add as<br>new columns.                                                                                                    |  |  |
|                                                                                                    |                    |          |                 |             |                        | ☑ Enterprise Mode                                                                                                    |  |  |
|                                                                                                    |                    |          |                 |             |                        | Minimum layout width                                                                                                    |  |  |

## **TLS 1.2 Noncompliant Browser Error Screenshots**

If you are using an older browser, like Internet Explorer 6.0, Internet Explorer 7.0, Internet Explorer 8.0, or Internet Explorer 9.0, when accessing the NJMMIS website, you will receive one of the errors shown in the images below. Please upgrade your browser, or use one of the browsers listed in our site requirements page at <a href="https://www.njmmis.com/browserCheck.aspx">https://www.njmmis.com/browserCheck.aspx</a>.

| For Windows XP running any | version of Internet Explorer |
|----------------------------|------------------------------|
|----------------------------|------------------------------|

| C Internet  | Explorer cannot display the we       | bpage - Windows Inter | net Explorer |                    |                |                                         |
|-------------|--------------------------------------|-----------------------|--------------|--------------------|----------------|-----------------------------------------|
| 00          | Phtps://test.njmmis.com/             |                       |              |                    | 🖌 🕂 🗙 🛐 Google | ρ.                                      |
| File Edit   | View Favorites Tools Help            | 🗴 🔛 Snagit 🧱          | 🗹 🛛 🖉        | Convert • 🔊 Select |                |                                         |
| 😭 Favorites | 🔏 Internet Explorer cannot display   | r the webpage         |              |                    | <u>ه</u> - ۱   | 🛐 · 🖾 👼 • Page • Safety • 🤲             |
| Q           | Internet Explorer canno              | t display the web     | oage         |                    |                |                                         |
|             | What you can try:                    |                       |              |                    |                |                                         |
|             | Diagnose Connection Problem          | ms                    |              |                    |                |                                         |
|             | <ul> <li>More information</li> </ul> |                       |              |                    |                |                                         |
|             |                                      |                       |              |                    |                |                                         |
|             |                                      |                       |              |                    |                |                                         |
|             |                                      |                       |              |                    |                |                                         |
|             |                                      |                       |              |                    |                |                                         |
|             |                                      |                       |              |                    |                |                                         |
|             |                                      |                       |              |                    |                |                                         |
|             |                                      |                       |              |                    |                |                                         |
|             |                                      |                       |              |                    |                |                                         |
|             |                                      |                       |              |                    |                |                                         |
|             |                                      |                       |              |                    |                |                                         |
|             |                                      |                       |              |                    |                |                                         |
| Done        |                                      |                       |              |                    | 😜 Interne      | t 🖓 • 🔩 100% •                          |
| 📲 start     | 🖉 İnternet Explorer can              | 📲 error3_mmis-DPG -   |              |                    | EN 2           | 10.00 0 0 0 0 0 0 0 0 0 0 0 0 0 0 0 0 0 |

|      |      | _      |                                                                                                    |
|------|------|--------|----------------------------------------------------------------------------------------------------|
| F    | I)   | 葠 http | ps://test.njmmis.com/ $\mathcal{P} \star \mathcal{O}$ 🏈 This page can't be displayed 🗴                                         |
| File | Edit | View   | Favorites Tools Help                                                                                                    |
|      |      |        |                                                                                                    |
|      |      |        |                                                                                                    |
|      |      |        |                                                                                                    |
|      |      |        |                                                                                                    |
|      |      |        | This page can't be displayed                                                                                                   |
|      |      |        | This page can the displayed                                                                                                    |
|      |      |        |                                                                                                    |
|      |      |        | <ul> <li>Make sure the web address https://test.njmmis.com is correct.</li> </ul>                                              |
|      |      |        | Look for the page with your search engine.                                                                                     |
|      |      |        |                                                                                                    |
|      |      |        | Refresh the page in a few minutes.                                                                                             |
|      |      |        | <ul> <li>Make sure TLS and SSL protocols are enabled. Go to Tools &gt; Internet Options &gt; Advanced &gt; Settings</li> </ul> |
|      |      |        | > Security                                                                                                    |
|      |      |        |                                                                                                    |
|      |      |        | Fix connection problems                                                                                                    |
|      |      |        |                                                                                                    |
|      |      |        |                                                                                                    |

For Windows 8/10 with Internet Explorer 11 with TLS 1.2 checkbox unchecked:

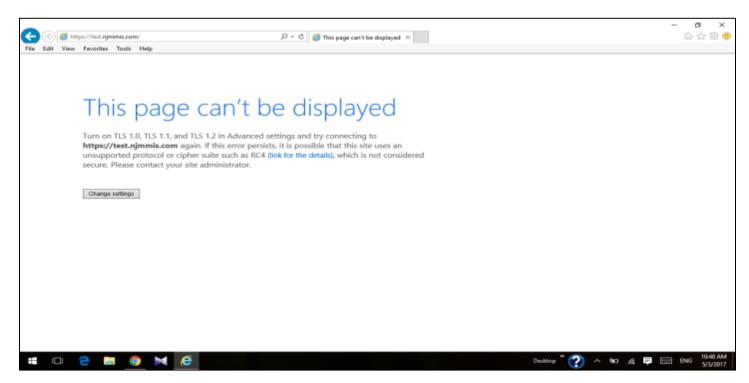

#### For any unsupported NJMMIS.com internet browsers:

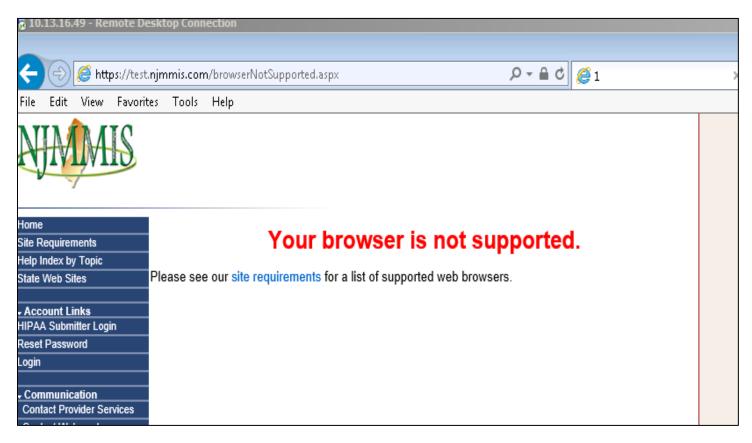

# **Site Requirements Details for TLS 1.2 Supported Browsers**

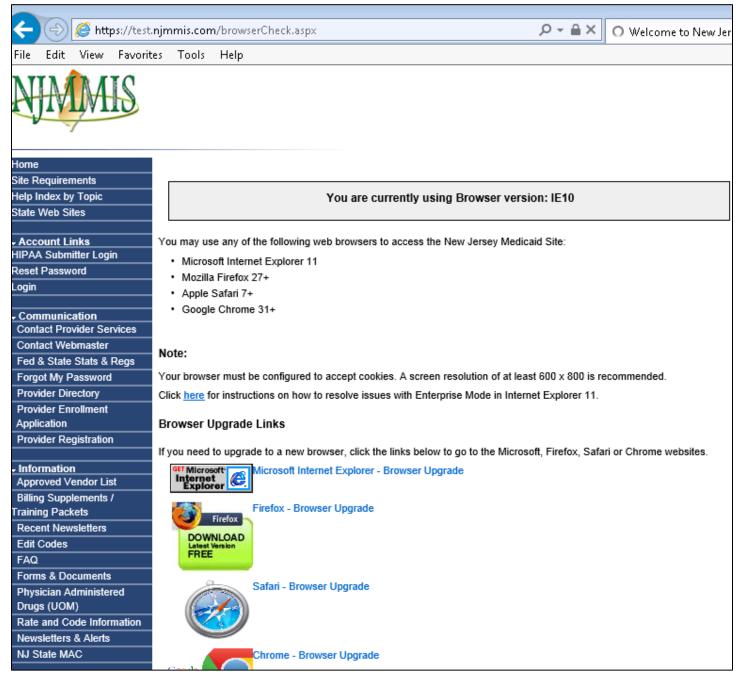

# For More Technical Details about TLS 1.2

- 1) <u>https://en.wikipedia.org/wiki/Transport\_Layer\_Security</u>
- 2) <u>https://www.howsmyssl.com/</u>